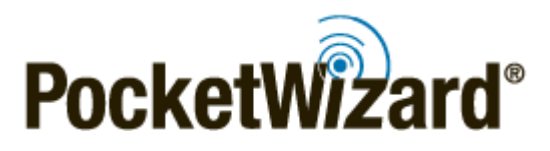

[PocketWizard E Release](https://wiki.pocketwizard.com/index.php?title=Special:Upload&wpDestFile=E_Release_Logo.jpg)

## **Thank you for buying a new PocketWizard radio!**

PocketWizard radios were created over 25 years ago and are used by thousands of photographers around the world. We are known for being the most reliable radio trigger available and our radios are used by professionals and amateurs alike. All PocketWizard radios use a class of software called firmware. As of September 2019, we offer 2 lines of firmware which use different Channels. **IMPORTANT:** PocketWizard radios must be using the same firmware in order to communicate with each other.

- **Legacy Firmware:** This is our regular firmware. All PocketWizard radios can run this firmware. PocketWizard radios with Legacy firmware may use Standard Channels, QuadZone Triggering Channels, and/or ControlTL Channels with this firmware.
- **E Release Firmware:** This is our go-forward firmware and it offers users longer range, better reliability, and more Channels. Some, but not all PocketWizard radios can be upgraded to this line of firmware. PocketWizard radios with E Release firmware may use E Channels and LR Channels. You can learn more about the E Release [here](https://www2.pocketwizard.com/erelease).
	- ❍ PocketWizard Plus IIIe and Plus IVe are the only two radios that are currently shipping with this firmware installed. It is available as an upgrade for Nikon FlexTT5 and FCC PowerMC2 radios as of 2/20/2020.

If you have a mix of old and new PocketWizard radios, you should be able to use your radios together. Please see below for details about your new radio's firmware.

## **My new PocketWizard has the E Release firmware installed, what does that mean?**

- If this is your first set of PocketWizards, thank you and welcome to the family! If all of your radios have the E Release, just hop over to the **[Getting Started](https://wiki.pocketwizard.com/index.php?title=Getting_Started)** page and follow the directions to get started!
- If you already have other PocketWizard radios and want to use this radio with your other radios, you have 2 options:
	- ❍ If your other radios are eligible for the E Release, you can purchase licenses for each radio to take advantage of the new technology. Please see our **[E Release](https://wiki.pocketwizard.com/index.php?title=E_Release#How_do_I_upgrade_my_radios_to_the_E_Release.3F)** page for details.
	- ❍ If your other radios are not eligible for the E Release, you can downgrade this radio to the Legacy firmware. Please see our **[E Release](https://wiki.pocketwizard.com/index.php?title=E_Release#How_do_I_downgrade_my_radios_to_the_Legacy_firmware.3F)** page for details. You can upgrade or downgrade this radio via the Utility as needed.

## **My new PocketWizard doesn't have the E Release firmware installed, what does that mean?**

- If you recently purchased a new Plus III, Plus IV, Nikon FlexTT5, or PowerMC2 unit, you may be eligible for a free upgrade. Please see our **[E Release](https://wiki.pocketwizard.com/index.php?title=E_Release#How_do_I_upgrade_my_radios_to_the_E_Release.3F)** page for details about upgrading your radio. Currently the E Release is only available for Plus III, Plus IV, Nikon FlexTT5, and FCC PowerMC2 radios, though we are working on firmware for other models in the future.
- If you bought a different type of radio, such as a Canon FlexTT5, FlexTT6, or MultiMAX II, you may

be able to update your radio to the E Release at a later date.

● You can also use your radio "as is". You do not need to upgrade your radio if you don't wish to do so.

## **How can I tell what firmware my new PocketWizard has installed?**

- E Release radios may have an E Release logo sticker (an "e" with radio waves) on the back or bottom of the unit as well as on the box.
- When you power on the radio, the LED will flash differently, depending on the firmware installed on the radio.
	- ❍ **E Release Firmware:** you will see a red green red green blink pattern
	- ❍ **Legacy Firmware:** you will see one bold green blink
- The Channels and Zones are different in default mode for the Plus III and Plus IV.
	- ❍ **E Release Firmware:** The LCD will show TxRx CH01 ABCD (and all Channels will have Zones).
	- ❍ **Legacy Firmware:** The LCD will show TxRx CH17 ABCD (and Channels 1-16 do not have Zones).
- The Channels are different in default mode for the FlexTT5 and are viewed in the Utility. Zones are chosen on the receiving radios by moving the switch to the desired Zone.
	- ❍ **E Release Firmware:** The default is Channel 1 for C1 and Channel 2 for C2.
	- ❍ **Legacy Firmware:** The default for C1 is Transmit on ControlTL Channel 1 and Standard Channel 1, Receive on ControlTL Channel 1. For C2, the default is Transmit on ControlTL Channel 2 and Standard Channel 2, Receive on ControlTL Channel 2.
- The Channels are different in default mode for the PowerMC2 and are changed via the Einstein's menu. The Zones are selected via the Einstein's menu as well.
	- ❍ **E Release Firmware:** The default is Channel 1. (NOTE: This will read as CTL01 at this point.)
	- ❍ **Legacy Firmware:** The default Channel is ControlTL Channel 1. This will also read as CTL01.

**Thank you for buying a new PocketWizard and if you have more questions about the E Release, please click [here](https://www.pocketwizard.com/erelease) or take a look at the [E Release FAQs](https://wiki.pocketwizard.com/index.php?title=E_Release#E_Release_FAQs). And of course, feel free to [contact us](http://www.pocketwizard.com/contact/inquiry/) for more information. Happy Shooting!**